## MATH SHOP™ Reference Card

## How to Load Math Shop

- 1. Insert the *Math Shop* disk, label facing up, into the drive, and close the drive door.
- 2. Turn on the monitor or TV and the computer.
- 3. The disk drive will make some noises as *Math Shop* loads into the computer. Do not remove the disk while the drive's red light is on.
- 4. Follow the instructions on the screen to remove the disk. Then turn it over to Side 2 (label facing down), reinsert it, and press Return.
- 5. After the program has loaded, you will see the *Math Shop* Mall and this choice: "Press O to open one shop at a time or press A to open all shops." Look at the *Math Shop* manual for information on the game options.

## **Helpful Information**

- To walk: Press → or ← on the IIe or IIc or J and K on the II Plus to walk right and left.
- To ride the elevator: Press ↑ or ↓ on the IIe and IIc or I and M on the II Plus to ride the elevator up and down.
- To enter a shop: Go to the front of the shop, and press Space Bar.
- To move the arrow: Press Return or → to move the arrow forward and ← to move the arrow backward.
- To enter numbers: Type the number and press Return.
- To erase mistakes: Press Delete or ← to erase.
- To serve a customer: After you've entered the answer(s), press the Space Bar to serve the customer. If you've answered correctly, the next customer will step up for service. If not, you'll get to try again.
- To leave a store: Press Esc when you want to leave a store.
- To quit: If you're playing the One Shop game, leave a store by pressing Esc to end the game. If you're playing the All Shops game, press Esc while you're at the mall to end the game.
- To switch games: Go to the mall, and press Esc. Then press O for the One Shop or A for the All Shops game.
- To turn sound on or off: Press Ctrl and S key (hold down the Control key and press the S key) to turn the sound off. Press Ctrl-S again to turn the sound back on.
- To erase the Top Employees List: After selecting the All Shops game, press the Ctrl key and the C key to erase the list of Top Employees in the All Shops game.

## **MATH SHOP**

CUSTOMER SERVICE RECORD

NAME\_\_\_\_\_

Use this card to record your best score in each shop.

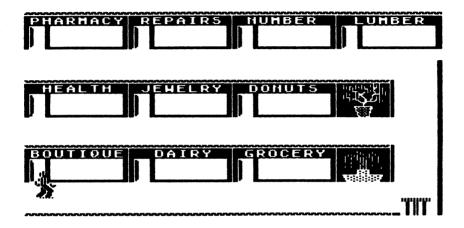